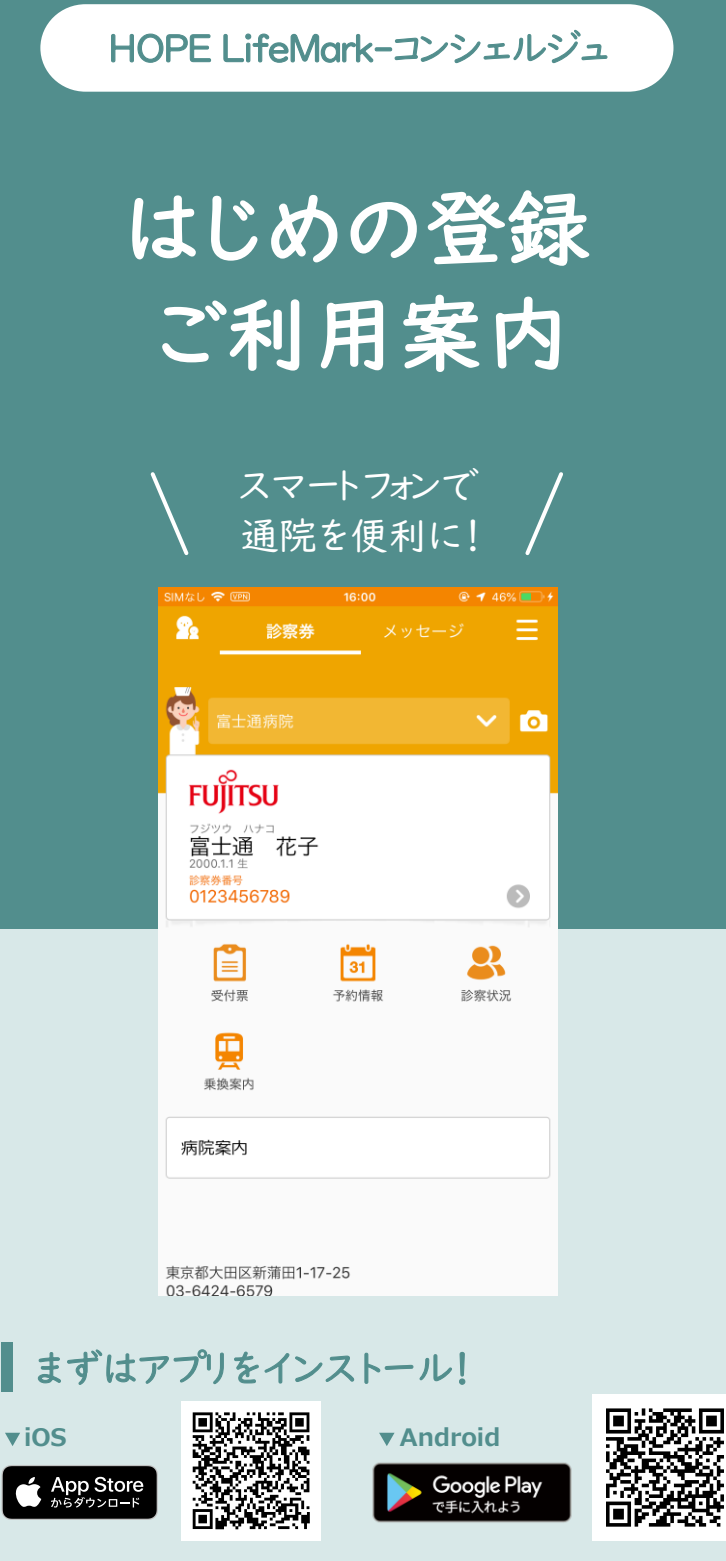

・対応OS Android(8以上)/ iOS(14以上) ・本アプリはタブレット表示に対応しておりません。

※AppleおよびAppleロゴはAppleInc.の商標ですAppStoreはAppleInc.のサービスマークです。 ※GooglePlay およびGooglePlayロゴは、Google LLCの商標です。

HOPE コンシェルジュ **検索**

最終更新2023/04/17

## 利用者と医療機関の登録

◆ カメラ権限を許可しない場合、本画面が表示されません。 権限を見直すか他のQRコード読取りカメラをご使用ください。 ◆ QRコードを印字した紙を、平らにしてください。

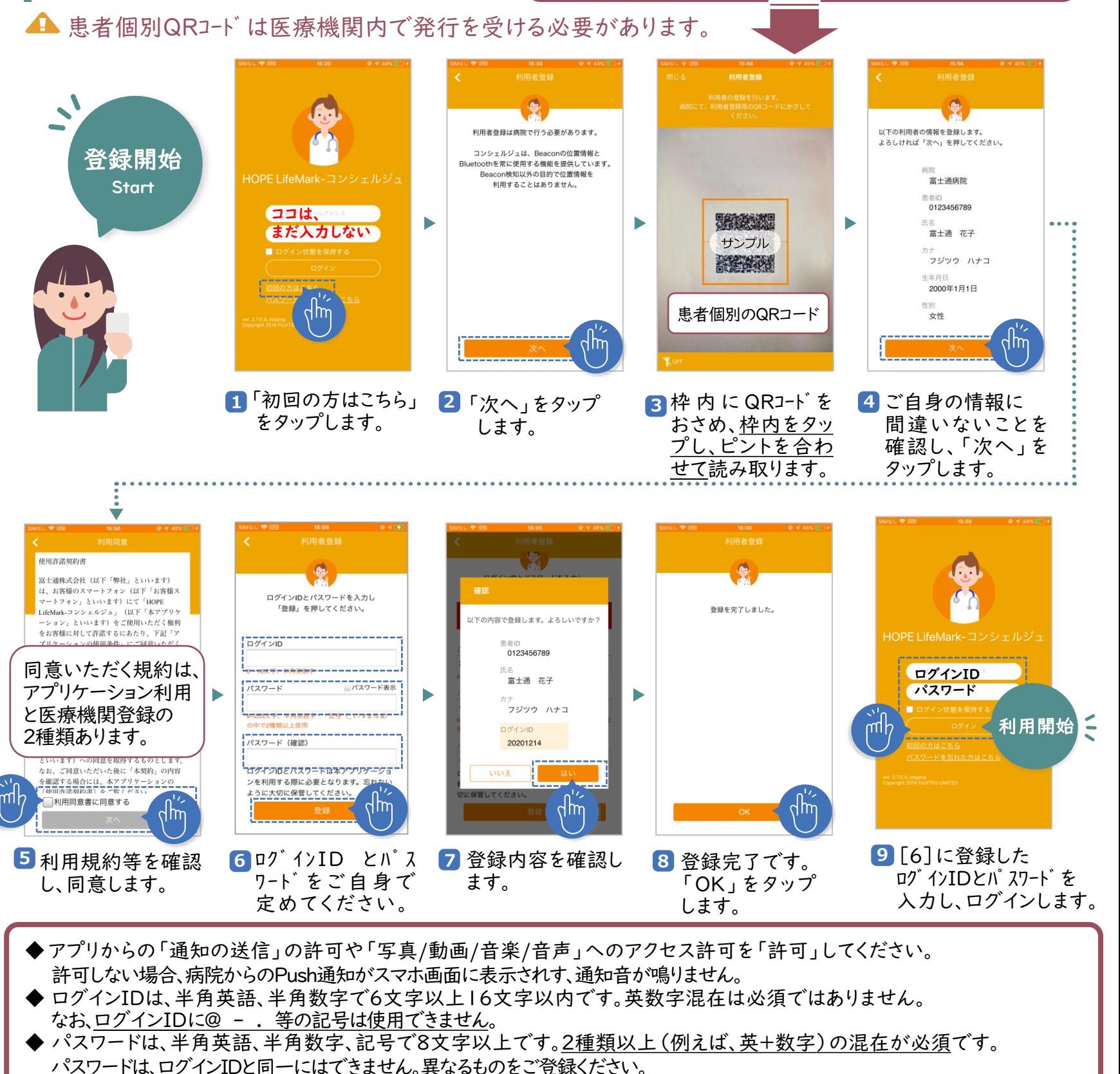

- ◆ ログインID等のエラー修正後は、【登録】ボタンを押してください。ソフトウエアキーボード 決定では情報が再送されず、エラー表示が消えません。
- ◆24時間経過で自動ログアウトします。ログイン継続するには[9]で「ログイン状態を保持する」にチェックを付けてログインします。

家族の登録① 患者個別QRコードは医療機関内で発行を受ける必要があります。 [スマホ所有者が当センターの受診者でなく、ご家族分を利用者登録する場合は、表面の手順でご登録ください。]

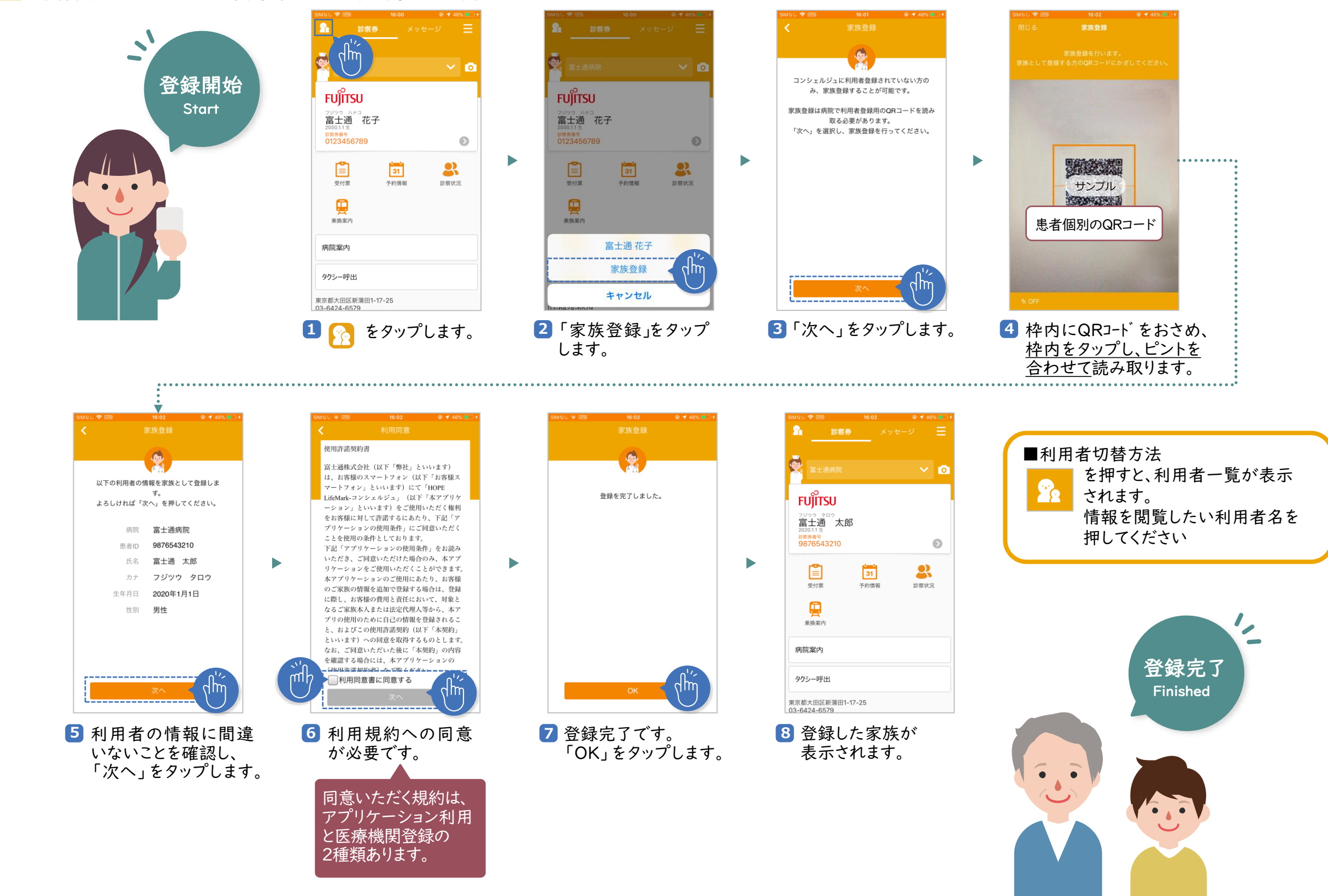